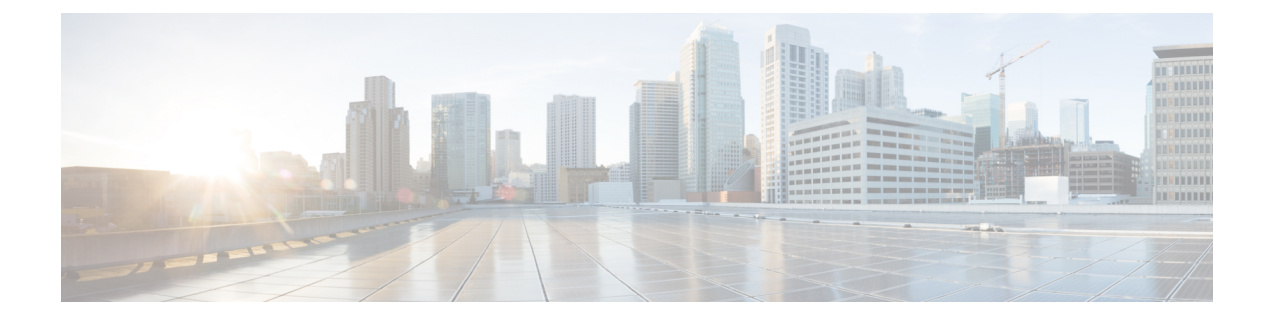

# レイヤ **2** インターフェイスの設定

- ライセンス要件 (1 ページ)
- イーサネット インターフェイスの概要, on page 1
- レイヤ 2 インターフェイスのガイドラインおよび制約事項 (7 ページ)
- イーサネット インターフェイスの設定 (8 ページ)
- レイヤ 2 インターフェイス設定の確認 (22 ページ)
- インターフェイス情報の表示, on page 23
- 物理イーサネットのデフォルト設定 , on page 25
- レイヤ 2 インターフェイスの MIB (26 ページ)

# ライセンス要件

Cisco NX-OS ライセンス方式の推奨の詳細と、ライセンスの取得および適用の方法について は、『*Cisco NX-OS [Licensing](https://www.cisco.com/c/en/us/td/docs/switches/datacenter/sw/nx-os/licensing/guide/b_Cisco_NX-OS_Licensing_Guide.html) Guide*』を参照してください。

# イーサネット インターフェイスの概要

イーサネット ポートは、サーバまたは LAN に接続される標準のイーサネット インターフェイ スとして機能します。

イーサネット インターフェイスはデフォルトでイネーブルです。

### インターフェイス コマンド

**interface**コマンドを使用すれば、イーサネットインターフェイスのさまざまな機能をインター フェイスごとにイネーブルにできます。**interface**コマンドを入力する際には、次の情報を指定 します。

- インターフェイス タイプ:物理イーサネット インターフェイスには、常にキーワード **ethernet** を使用します。
- スロット番号:

• スロット 1 にはすべての固定ポートが含まれます。

- スロット2には上位拡張モジュールのポートが含まれます(実装されている場合)。
- スロット3には下位拡張モジュールのポートが含まれます(実装されている場合)。
- スロット4には下位拡張モジュールのポートが含まれます(実装されている場合)。
- ポート番号:グループ内のポート番号。

Cisco Nexus ファブリック エクステンダ との併用をサポートするために、インターフェイスの ナンバリング規則は、次のように拡張されています。

switch(config)# **interface ethernet** [*chassis*/]*slot*/*port*

• シャーシ ID は、接続されている ファブリック エクステンダ のポートをアドレス指定す るために使用できる任意のエントリです。インターフェイス経由で検出されたファブリッ ク エクステンダ を識別するために、シャーシ ID はスイッチ上の物理イーサネットまたは EtherChannel インターフェイスに設定されます。シャーシ ID の範囲は、100 ~ 199 です。

### **40 Gbps**インターフェイスの速度について

最大 12 のインターフェイスで 40 ギガビット/秒 (Gbps) の速度を有効にできます。4 つの隣接 ポートのグループの最初のポートで 40 Gbps の速度をイネーブルにします。たとえば、ポート グループ 1〜4 のポート 1、ポートグループ 5〜8 のポート 5、ポートグループ 9〜12 のポート 9 で 40 Gbps の速度を有効にします。40 Gbps ポート番号は、イーサネットインターフェイスの 1/1、1/5、 1/9、1/13、1/17、などです。

設定は、グループ内の残りの3つのポートではなく、最初のポートに適用します。残りのポー トは、拡張 Small Form-Factor Pluggable(SFP +)トランシーバが挿入されていないポートと同 様に機能します。設定を保存すると、すぐに有効になります。スイッチをリロードする必要は ありません。

SFP+トランシーバのセキュリティチェックは、グループの最初のポートでのみ実行されます。

### **UDLD** パラメータ

シスコ独自の単一方向リンク検出 (UDLD) プロトコルでは、光ファイバまたは銅線 (たとえ ば、カテゴリ5のケーブル)のイーサネットケーブルで接続されているポートでケーブルの物 理的な構成をモニタリングし、単一方向リンクの存在を検出できます。スイッチが単方向リン クを検出すると、UDLD は関連する LAN ポートをシャットダウンし、ユーザに警告します。 単方向リンクは、スパニングツリー トポロジ ループをはじめ、さまざまな問題を引き起こす 可能性があります。

UDLD は、レイヤ 1 プロトコルと協調してリンクの物理ステータスを検出するレイヤ 2 プロト コルです。レイヤ 1 では、オートネゴシエーションは物理シグナリングと障害検出を行いま す。UDLD は、ネイバーの ID の検知、誤って接続された LAN ポートのシャットダウンなど、 自動ネゴシエーションでは実行不可能な処理を実行します。自動ネゴシエーションと UDLD

の両方をイネーブルにすると、レイヤ1とレイヤ2の検出が協調して動作して、物理的な単一 方向接続と論理的な単一方向接続を防止し、その他のプロトコルの異常動作を防止できます。

リンク上でローカルデバイスから送信されたトラフィックはネイバーで受信されるのに対し、 ネイバーから送信されたトラフィックはローカルデバイスで受信されない場合には常に、単方 向リンクが発生します。対になったファイバケーブルのうち一方の接続が切断された場合、自 動ネゴシエーションがアクティブであると、そのリンクのアップ状態は維持されなくなりま す。この場合、論理リンクは不定であり、UDLDは何の処理も行いません。レイヤ1で両方の 光ファイバが正常に動作している場合は、レイヤ 2 で UDLD が、これらの光ファイルが正し く接続されているかどうか、および正しいネイバー間でトラフィックが双方向に流れているか を調べます。自動ネゴシエーションはレイヤ1で動作するため、このチェックは、自動ネゴシ エーションでは実行できません。

Cisco Nexus デバイスは、UDLD がイネーブルになっている LAN ポート上のネイバー デバイス に定期的に UDLD フレームを送信します。一定の時間内にフレームがエコー バックされてき て、特定の確認応答(echo)が見つからなければ、そのリンクは単一方向のフラグが立てら れ、その LAN ポートはシャットダウンされます。UDLD プロトコルにより単方向リンクが正 しく識別されその使用が禁止されるようにするためには、リンクの両端のデバイスで UDLD がサポートされている必要があります。

次の図は、単方向リンクが発生した状態の一例を示したものです。デバイスBはこのポートで デバイス A からのトラフィックを正常に受信していますが、デバイス A は同じポート上でデ バイスBからのトラフィックを受信していません。UDLDによって問題が検出され、ポートが ディセーブルになります。

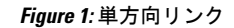

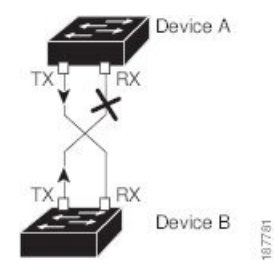

### **UDLD** のデフォルト設定

次の表は、UDLD のデフォルト設定を示したものです。

**Table 1: UDLD** のデフォルト設定

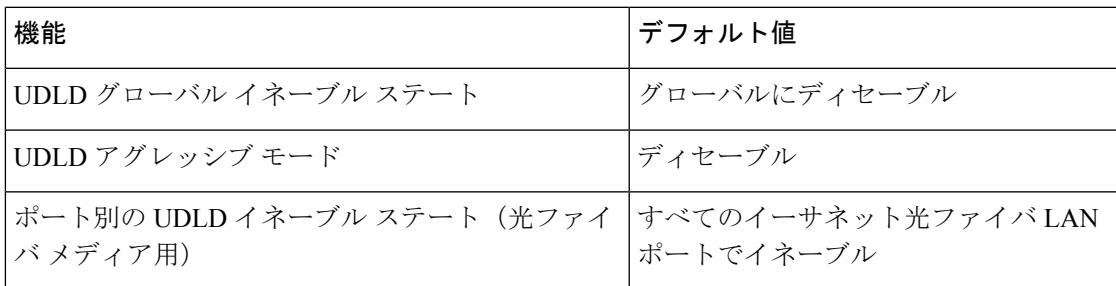

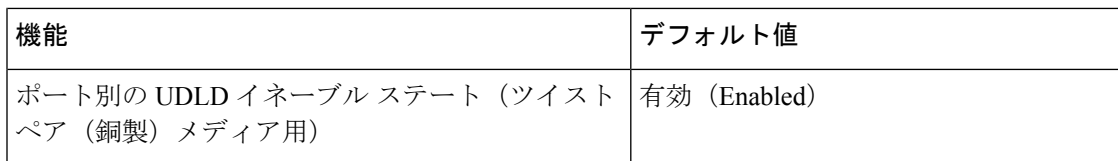

### **UDLD** アグレッシブ モードと非アグレッシブ モード

デフォルトでは、UDLDアグレッシブモードはディセーブルになっています。UDLDアグレッ シブ モードは、UDLD アグレッシブ モードをサポートするネットワーク デバイスの間のポイ ントツーポイントのリンク上に限って設定できます。UDLD アグレッシブ モードがイネーブ ルになっている場合、UDLDネイバー関係が確立されている双方向リンク上のポートがUDLD フレームを受信しなくなったとき、UDLDはネイバーとの接続の再確立を試行します。この再 試行に 8 回失敗すると、ポートはディセーブルになります。

スパニングツリー ループを防止するため、間隔がデフォルトの 15 秒である非アグレッシブな UDLD でも、(デフォルトのスパニングツリー パラメータを使用して)ブロッキング ポート がフォワーディングステートに移行する前に、単方向リンクをシャットダウンすることができ ます。

UDLD アグレッシブ モードをイネーブルにすると、次のようなことが発生します。

- •リンクの一方にポートスタックが生じる(送受信どちらも)
- リンクの一方がダウンしているにもかかわらず、リンクのもう一方がアップしたままにな る

このような場合、UDLD アグレッシブ モードでは、リンクのポートの 1 つがディセーブルに なり、トラフィックが廃棄されるのを防止します。

### **SVI** 自動ステート

スイッチ仮想インターフェイス (SVI) は、デバイスの VLAN のブリッジング機能とルーティ ング機能間の論理インターフェイスを表します。デフォルトでは、VLANインターフェイスが VLANで複数のポートを有する場合、SVIはVLANのすべてのポートがダウンするとダウン状 態になります。

自動ステートの動作は、対応する VLAN のさまざまなポートの状態によって管理されるイン ターフェイスの動作状態です。VLANのSVIインターフェイスは、VLANにSTPフォワーディ ングステートのポートが少なくとも1個ある場合にアップになります。同様に、このインター フェイスは最後の STP 転送ポートがダウンするか、別の STP 状態になったとき、ダウンしま す。

デフォルトでは、自動ステートの計算はイネーブルです。SVIインターフェイスの自動ステー トの計算をディセーブルにし、デフォルト値を変更できます。

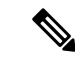

Nexus 3000 シリーズスイッチは、1 つの VLAN の SVI がブリッジング リンクと同じデバイス に存在する場合、2 つの VLAN 間のブリッジングをサポートしません。デバイスに着信し、 SVI に向かうトラフィックは、IPv4 廃棄としてドロップされます。これは、BIA MAC アドレ スが VLAN/SVI 間で共有され、SVI の MAC を変更するオプションがないためです。 (注)

### **Cisco Discovery Protocol**

Cisco Discovery Protocol(CDP)は、すべてのシスコ デバイス(ルータ、ブリッジ、アクセス サーバ、およびスイッチ)のレイヤ2(データリンク層)で動作するデバイス検出プロトコル です。ネットワーク管理アプリケーションは CDP を使用することにより、既知のデバイスの ネイバーであるシスコ デバイスを検出することができます。CDP を使用すれば、下位レイヤ のトランスペアレント プロトコルが稼働しているネイバー デバイスのデバイス タイプや、簡 易ネットワーク管理プロトコル (SNMP) エージェントアドレスを学習することもできます。 この機能によって、アプリケーションからネイバー デバイスに SNMP クエリーを送信できま す。

CDPは、サブネットワークアクセスプロトコル(SNAP)をサポートしているすべてのメディ アで動作します。CDPはデータリンク層でのみ動作するため、異なるネットワーク層プロトコ ルをサポートする 2 つのシステムで互いの情報を学習できます。

CDP が設定された各デバイスはマルチキャスト アドレスに定期的にメッセージを送信して、 SNMP メッセージを受信可能なアドレスを 1 つまたは複数アドバタイズします。アドバタイズ には、存続可能時間(保持時間)や情報も含まれています。これは、受信側のデバイスがCDP 情報を破棄せずに保持する時間の長さです。各デバイスは他のデバイスから送信されたメッ セージも待ち受けて、ネイバー デバイスについて学習します。

このスイッチは、CDP バージョン 1 とバージョン 2 の両方をサポートします。

### **CDP** のデフォルト設定

次の表は、CDP のデフォルト設定を示したものです。

**Table 2: CDP** のデフォルト設定

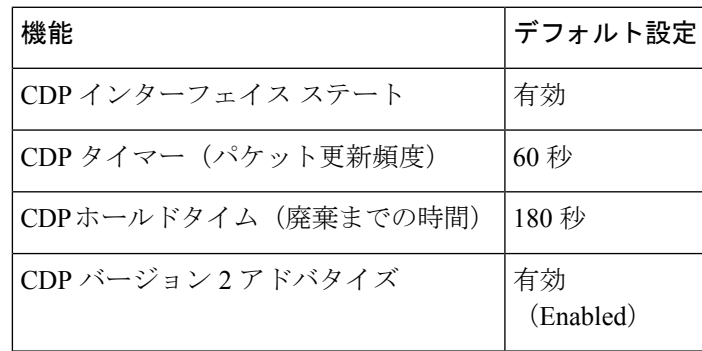

### **errordisable** ステート

あるインターフェイスが errdisable ステートであるというのは、そのインターフェイスが管理 上は(**no shutdown** コマンドにより)イネーブルになっていながら、実行時に何らかのプロセ スによってディセーブルになっていることを指します。たとえば、UDLDが単方向リンクを検 出した場合、そのインターフェイスは実行時にシャットダウンされます。ただし、そのイン ターフェイスは管理上イネーブルであるため、そのステータスは errdisable として表示されま す。いったんインターフェイスがerrdisablステートになったら、手動で再イネーブル化する必 要があります。あるいは、自動タイムアウト回復値を設定しておくこともできます。errdisable 検出はすべての原因に対してデフォルトでイネーブルです。自動回復はデフォルトでは設定さ れていません。

インターフェイスが errdisable ステートになった場合は、**errdisable detect cause** コマンドを使 用して、そのエラーに関する情報を取得してください。

errdisable の特定の原因に対する errdisable 自動回復タイムアウトを設定する場合は、time 変数 の値を変更します。

**errdisable recovery cause** コマンドを使用すると、300 秒後に自動回復します。回復までの時間 を変更する場合は、**errdisable recovery interval**コマンドを使用して、タイムアウト時間を指定 します。指定できる値は 30 ~ 65535 秒です。

インターフェイスがerrdisableからリカバリしないようにするには、**no errdisable recovery cause** コマンドを使用します。

**errdisable recover cause** コマンドには、以下のさまざまなオプションがあります。

- all:すべての原因からの回復タイマーをイネーブル化します。
- bpduguard: ブリッジプロトコルデータユニット (BPDU) ガードの errdisable ステートか らの回復タイマーをイネーブル化します。
- failed-port-state:スパニング ツリー プロトコル(STP)のポート設定状態障害からの回復 タイマーをイネーブル化します。
- link-flap:リンクステート フラッピングからの回復タイマーをイネーブル化します。
- pause-rate-limit:ポーズレートリミットのerrdisableステートからの回復タイマーをイネー ブル化します。
- udld:単方向リンク検出 (UDLD) のerrdisableステートからの回復タイマーをイネーブル 化します。
- loopback:ループバック errdisable ステートからの回復タイマーをイネーブル化します。

特定の原因に対し、errdisable からの回復をイネーブルにしなかった場合、errdisable ステート は、**shutdown** および **no shutdown** コマンドを入力するまで続きます。原因に対して回復をイ ネーブルにすると、そのインターフェイスの errdisable ステートは解消され、すべての原因が タイムアウトになった段階で動作を再試行できるようになります。エラーの原因を表示する場 合は、**show interface status err-disabled** コマンドを使用します。

### **MTU** 設定

スイッチは、フレームをフラグメント化しません。そのためスイッチでは、同じレイヤ2ドメ イン内の2つのポートに別々の最大伝送単位(MTU)を設定することはできません。物理イー サネット インターフェイス別 MTU はサポートされていません。代わりに、MTU は QoS クラ スに従って設定されます。MTU を変更する場合は、クラス マップおよびポリシー マップを設 定します。

インターフェイス設定を表示すると、物理イーサネットインターフェイスに1500というデフォ ルトの MTU が表示されます。 **Note**

## デバウンス タイマー パラメータについて

# レイヤ **2** インターフェイスのガイドラインおよび制約事 項

- 40 Gbpsイーサネット インターフェイスは、次の機能をサポートしていません。
	- スイッチド ポート アナライザ (SPAN)
	- Encapsulated Remote Switched Port Analyzer (ERSPAN)
	- ワープ SPAN
	- •プライベート仮想ローカルエリアネットワーク (PVLAN)
	- アクティブ バッファ モニタリング
	- 遅延モニタリング
	- リンク レベル フロー制御
	- 高精度時間プロトコル(PTP)
	- 40 Gbpsインターフェイス設定後のイメージのダウングレード
	- コンフィギュレーション ロールバック
- インターフェイスで 40 Gbps のインターフェイス速度を設定した場合、CLI は最初のポー トをアップとして、残りの 3 つのポートをダウンとして表示します。4 つのリンクのいず れかがダウンしている場合、CLIはすべてのリンクをダウンとして表示します。

# イーサネット インターフェイスの設定

ここでは、次の内容について説明します。

### **UDLD** モードの設定

単一方向リンク検出(UDLD)を実行するように設定されているデバイス上のイーサネットイ ンターフェイスには、ノーマル モードまたはアグレッシブ モードの UDLD を設定できます。 インターフェイスの UDLD モードをイネーブルにするには、そのインターフェイスを含むデ バイス上で UDLD を事前にイネーブルにしておく必要があります。UDLD は他方のリンク先 のインターフェイスおよびそのデバイスでもイネーブルになっている必要があります。

ノーマルUDLDモードを使用するには、ポートの1つをノーマルモードに設定し、他方のポー トをノーマル モードまたはアグレッシブ モードに設定する必要があります。アグレッシブ UDLD モードを使用するには、両方のポートをアグレッシブ モードに設定する必要がありま す。

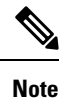

設定前に、リンクされている他方のポートとそのデバイスの UDLD をイネーブルにしておか なければなりません。

### **SUMMARY STEPS**

- **1.** switch# **configure terminal**
- **2.** switch(config)# **feature udld**
- **3.** switch(config)# **no feature udld**
- **4.** switch(config)# **show udld global**
- **5.** switch(config)# **interface** *type slot*/*port*
- **6.** switch(config-if)# **udld** {**enable** | **disable** | **aggressive**}
- **7.** switch(config-if)# **show udld** *interface*

### **DETAILED STEPS**

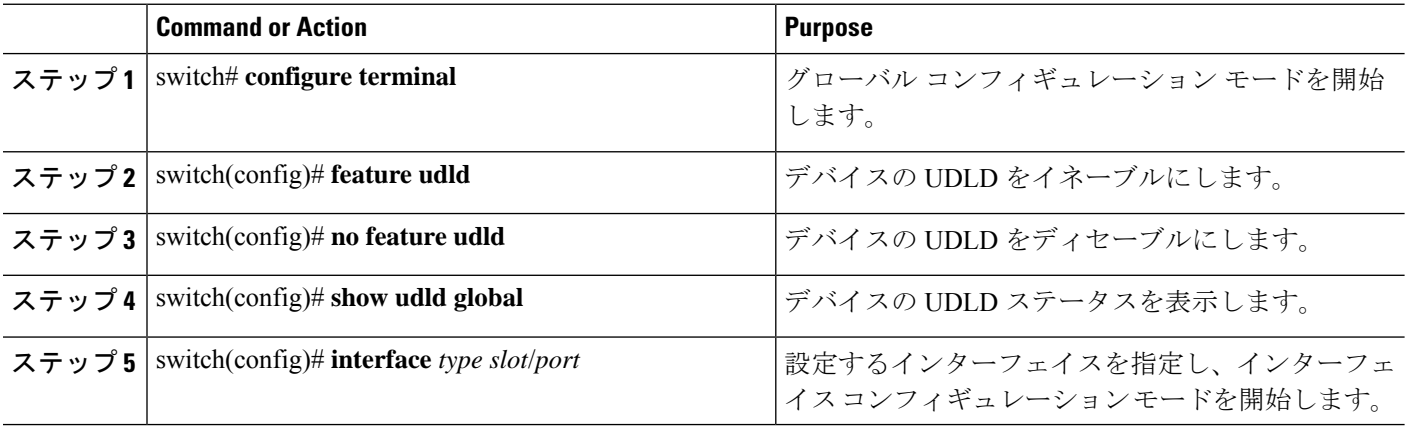

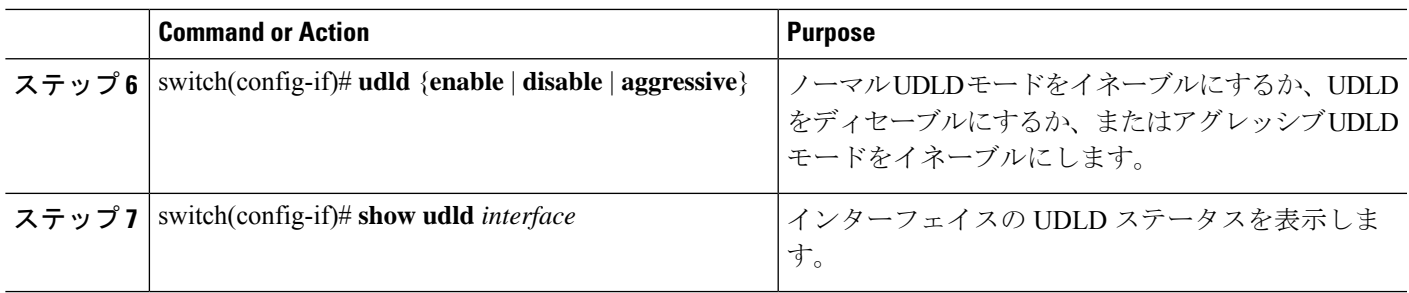

#### **Example**

次の例は、スイッチの UDLD をイネーブルにする方法を示しています。

switch# **configure terminal** switch(config)# **feature udld**

次の例は、イーサネットポートのノーマルUDLDモードをイネーブルにする方法を示 しています。

switch# **configure terminal** switch(config)# **interface ethernet 1/4** switch(config-if)# **udld enable**

次の例は、イーサネットポートのアグレッシブUDLDモードをイネーブルにする方法 を示しています。

switch# **configure terminal** switch(config)# **interface ethernet 1/4** switch(config-if)# **udld aggressive**

次の例は、イーサネット ポートの UDLD をディセーブルにする例を示しています。

switch# **configure terminal** switch(config)# **interface ethernet 1/4** switch(config-if)# **udld disable**

次の例は、スイッチの UDLD をディセーブルにする方法を示しています。

switch# **configure terminal** switch(config)# **no feature udld**

## インターフェイスの速度の設定

 $\label{eq:1} \begin{picture}(22,10) \put(0,0){\line(1,0){10}} \put(15,0){\line(1,0){10}} \put(15,0){\line(1,0){10}} \put(15,0){\line(1,0){10}} \put(15,0){\line(1,0){10}} \put(15,0){\line(1,0){10}} \put(15,0){\line(1,0){10}} \put(15,0){\line(1,0){10}} \put(15,0){\line(1,0){10}} \put(15,0){\line(1,0){10}} \put(15,0){\line(1,0){10}} \put(15$ 

インターフェイスとトランシーバの速度が一致しない場合、 **show interface ethernet** *slot*/*port* コマンドを入力すると、SFP 検証失敗メッセージが表示されます。たとえば、**speed 1000** コマ ンドを設定しないで1ギガビットSFPトランシーバをポートに挿入すると、このエラーが発生 します。デフォルトでは、すべてのポートが 10 Gbps です。 (注)

### 手順の概要

- **1.** switch# **configure terminal**
- **2.** switch(config)# **interface** *type slot*/*port*
- **3.** switch(config-if)# **speed** *speed*

### 手順の詳細

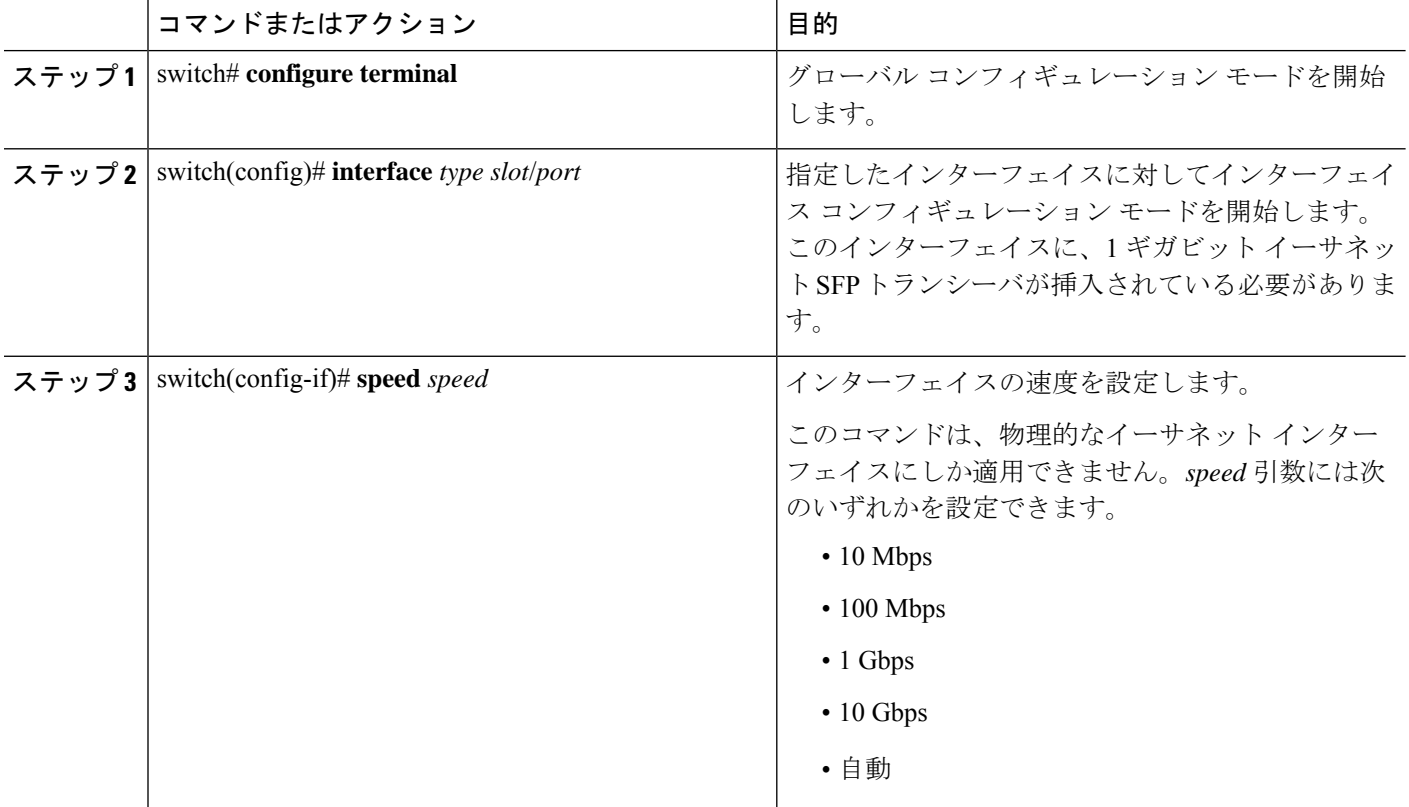

例

次に、1 ギガビット イーサネット ポートの速度を設定する例を示します。

switch# **configure terminal** switch(config)# **interface ethernet 1/4** switch(config-if)# **speed 1000**

## **40** ギガビット インターフェイス速度の設定

### 始める前に

40 Gbps のポート速度を実現するには、隣接するポート グループの 4 つのポートにそれぞれ 10 Gbps SFP を取り付ける必要があります。4 つの SFP + はすべて 10 Gbps の速度に対応し、同じ タイプのポートである必要があります。デフォルトでは、すべてのポートが 10 Gbps ポートで す。

#### 手順の概要

- **1.** switch# **configure terminal**
- **2.** switch(config)# **interface** *type slot*/*port-range*
- **3.** switch(config-if-rang)# **shut**
- **4.** switch(config-if-rang)# **exit**
- **5.** switch(config-if)# **interface** *type slot*/*port*
- **6.** switch(config-if)# **speed 40000**
- **7.** switch(config-if)# **no shut**

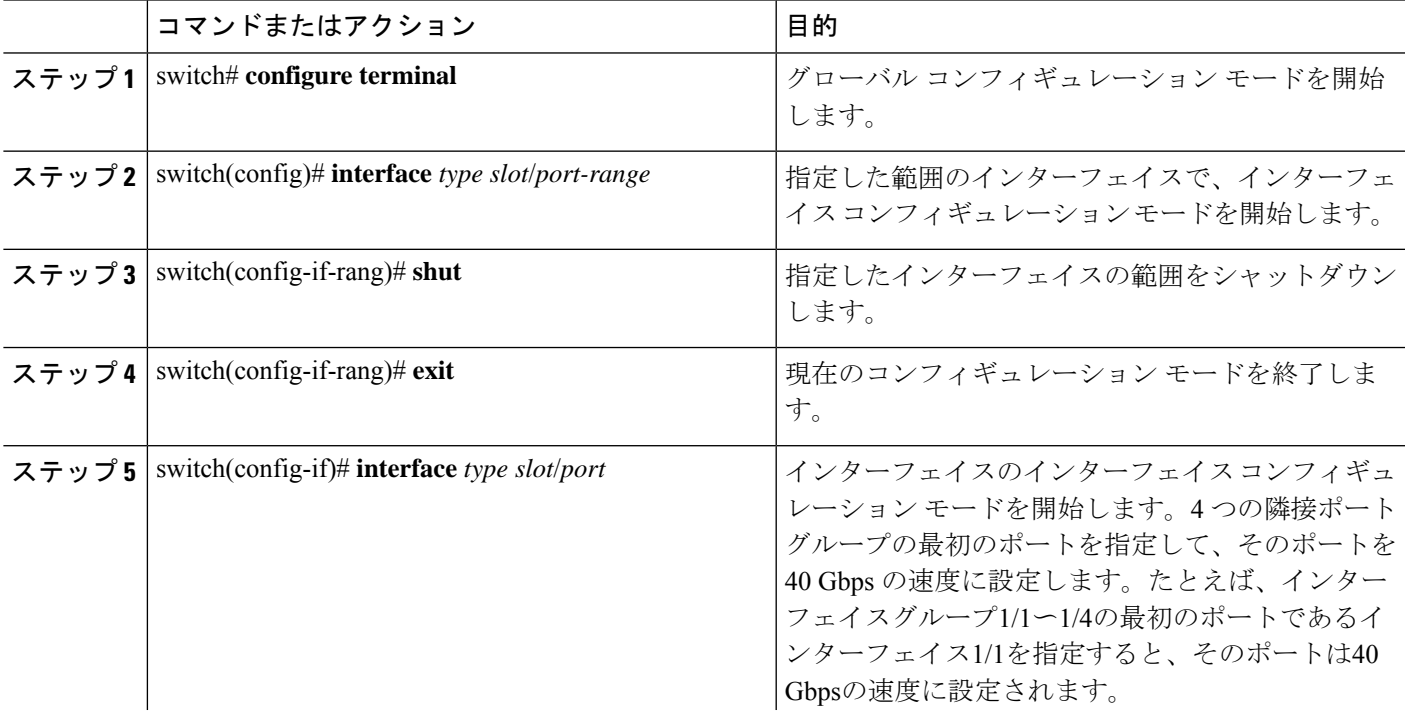

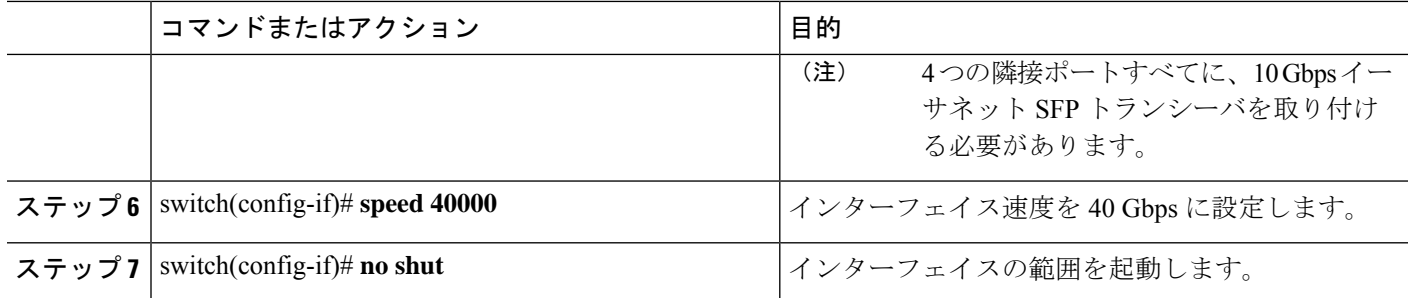

次に、イーサネットインターフェイス 1/33 で速度を 40 ギガビット/秒に設定する例を 示します。

```
switch# configure terminal
switch(config)# interface ethernet 1/33-36
switch(config-if-rang)# shut
switch(config-if-rang)# exit
switch(config)# interface ethernet 1/33
switch(config-if)# speed 40000
switch(config-if)# no shut
```
## リンク ネゴシエーションのディセーブル化

**no negotiate auto** コマンドを使用することにより、リンク ネゴシエーションをディセーブルに することができます。デフォルトの場合、自動ネゴシエーションは1ギガビットポートではイ ネーブル、10 ギガビット ポートではディセーブルです。**nonegotiate auto** コマンドは、全二重 設定の 100M ポートでサポートされます。

このコマンドの機能は、Cisco IOS の **speed non-negotiate** コマンドと同等です。

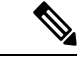

自動ネゴシエーションの設定は、10ギガビットポートに適用されません。自動ネゴシエーショ ンを 10 ギガビット ポートに設定すると、次のエラー メッセージが表示されます。 (注)

ERROR: Ethernet1/40: Configuration does not match the port capability

#### 手順の概要

- **1.** switch# **configure terminal**
- **2.** switch(config)# **interface ethernet** *slot*/*port*
- **3.** switch(config-if)# **no negotiate auto**
- **4.** (任意) switch(config-if)# **negotiate auto**

#### 手順の詳細

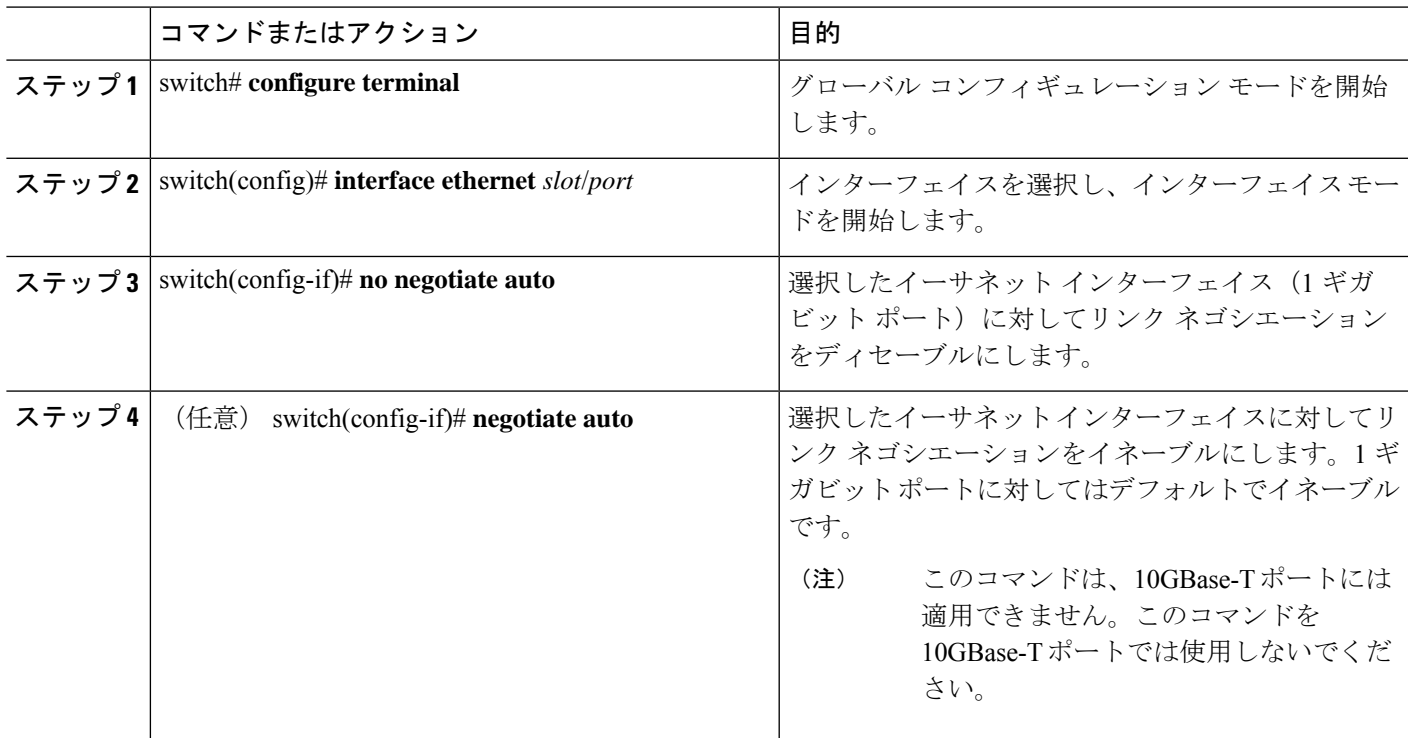

### 例

次の例は、指定したイーサネットインターフェイス (1ギガビットポート)に対して 自動ネゴシエーションをイネーブルにする方法を示したものです。

```
switch# configure terminal
switch(config)# interface ethernet 1/5
switch(config-if)# negotiate auto
switch(config-if)#
```
## **SVI** 自動ステートのディセーブル化

対応するVLANでインターフェイスが稼働していなくても、SVIがアクティブのままになるよ うに設定できます。この機能拡張は自動ステートのディセーブル化と呼ばれます。

自動ステートの動作をイネーブルまたはディセーブルにすると、SVIごとに自動ステートを設 定しない限り、スイッチのすべての SVI に適用されます。

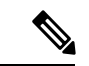

(注) 自動ステートの動作はデフォルトでイネーブルです。

#### 手順の概要

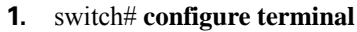

- **2.** switch(config)# **feature interface-vlan**
- **3.** switch(config)# **system default interface-vlan** [**no**] **autostate**
- **4.** (任意) switch(config)# **interface vlan** *interface-vlan-number*
- **5.** (任意) switch(config-if)# [**no**] **autostate**
- **6.** (任意) switch(config)# **show interface-vlan** *interface-vlan*
- **7.** (任意) switch(config)# **copy running-config startup-config**

### 手順の詳細

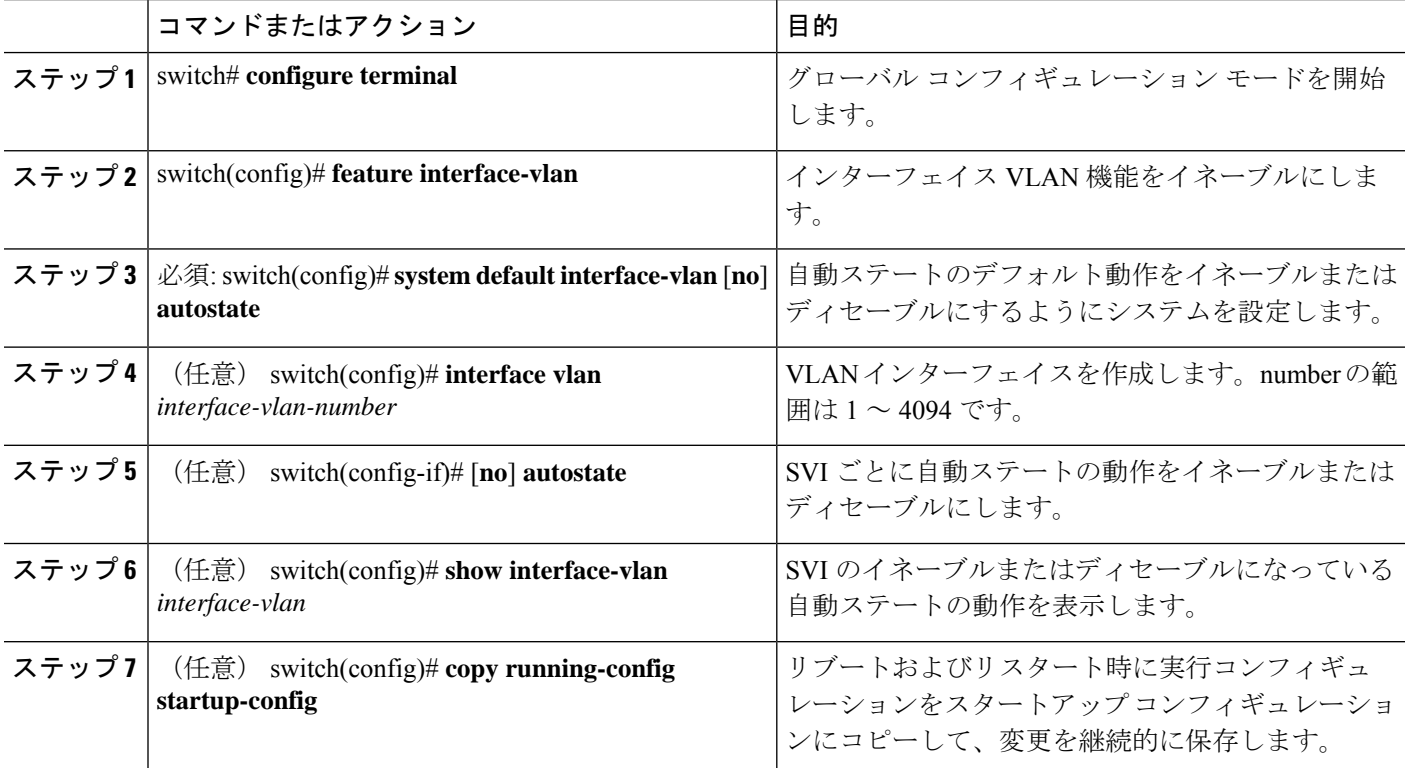

### 例

次に、スイッチのすべての SVI に対してシステムの自動ステートのデフォルトをディ セーブルにする例を示します。

```
switch# configure terminal
switch(config)# feature interface-vlan
switch(config)# system default interface-vlan no autostate
switch(config)# interface vlan 50
switch(config-if)# no autostate
switch(config)# copy running-config startup-config
```
次に、システムの自動ステート設定をイネーブルにする例を示します。

switch(config)# **show interface-vlan 2** Vlan2 is down, line protocol is down, autostate enabled Hardware is EtherSVI, address is 547f.ee40.a17c MTU 1500 bytes, BW 1000000 Kbit, DLY 10 usec

## **CDP** 特性の設定

Cisco DiscoveryProtocol(CDP)更新の頻度、情報を廃棄するまでの保持期間、およびバージョ ン 2 アドバタイズを送信するかどうかを設定することができます。

### **SUMMARY STEPS**

- **1.** switch# **configure terminal**
- **2.** (Optional) switch(config)#  $[no]$  **cdp** advertise  $\{v1 | v2\}$
- **3.** (Optional) switch(config)# [**no**] **cdp format device-id** {**mac-address** | **serial-number** | **system-name**}
- **4.** (Optional) switch(config)# [**no**] **cdp holdtime** *seconds*
- **5.** (Optional) switch(config)# [**no**] **cdp timer** *seconds*

### **DETAILED STEPS**

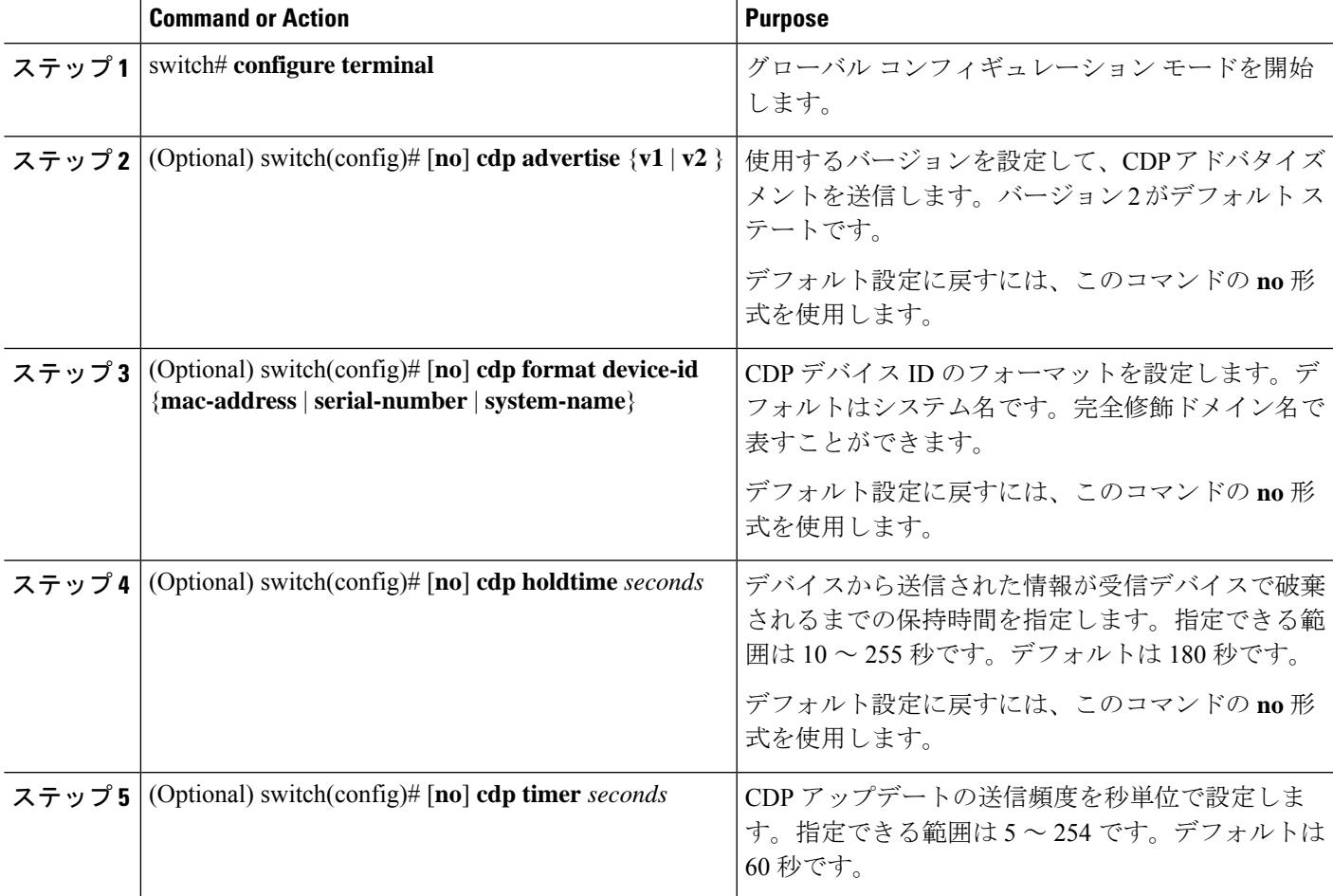

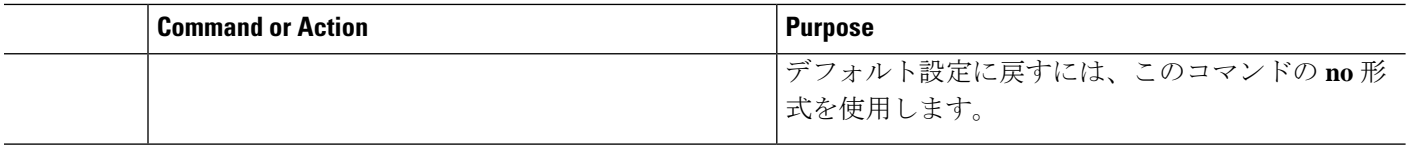

### **Example**

次の例は、CDP 特性を設定する方法を示しています。

```
switch# configure terminal
switch(config)# cdp timer 50
switch(config)# cdp holdtime 120
switch(config)# cdp advertise v2
```
## **CDP** のイネーブル化またはディセーブル化

CDP をイーサネット インターフェイスに対してイネーブルにしたり、ディセーブルにしたり できます。このプロトコルは、同一リンクの両方のインターフェイスでイネーブルになってい る場合にだけ機能します。

### **SUMMARY STEPS**

- **1.** switch# **configure terminal**
- **2.** switch(config)# **interface** *type slot*/*port*
- **3.** switch(config-if)# **cdp enable**
- **4.** switch(config-if)# **no cdp enable**

### **DETAILED STEPS**

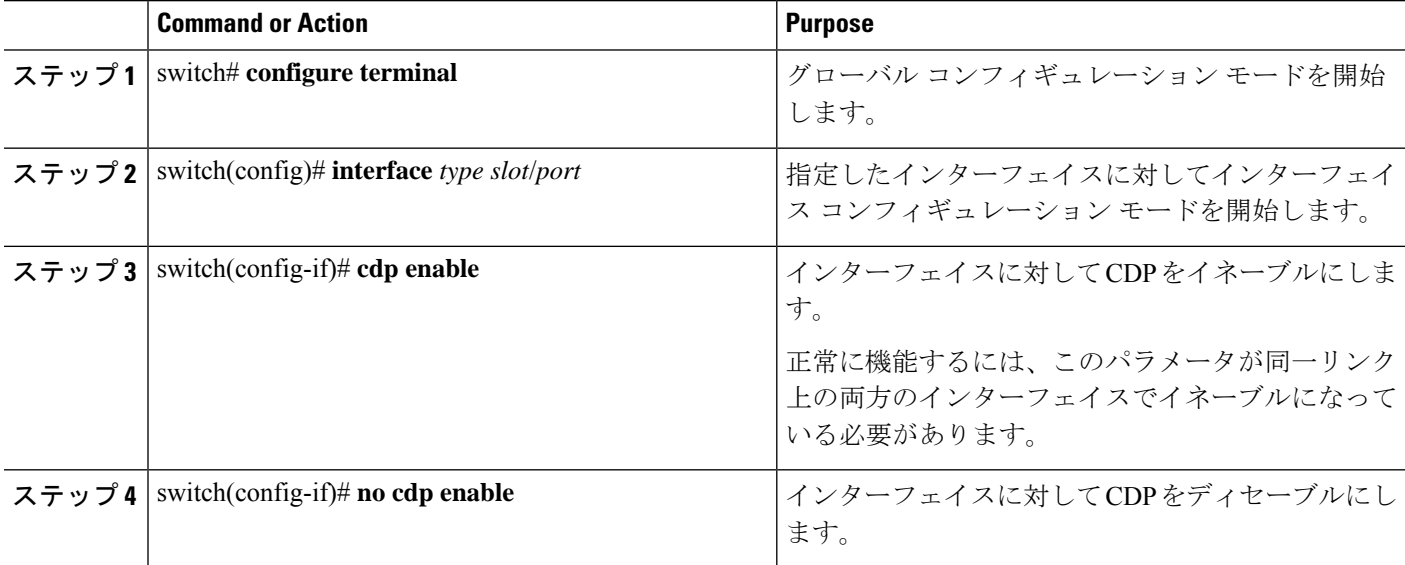

### **Example**

次に、イーサネット ポートに対して CDP をイネーブルにする例を示します。

```
switch# configure terminal
switch(config)# interface ethernet 1/4
switch(config-if)# cdp enable
```
このコマンドは、物理的なイーサネット インターフェイスにしか適用できません。

## **errdisable** ステート検出のイネーブル化

アプリケーションでの errdisable ステート検出をイネーブルにすることができます。これによ り、インターフェイスで原因が検出されると、そのインターフェイスは errdisable ステートに なります。この errdisable ステートは、リンクダウン ステートに類似した動作ステートです。

### 手順の概要

- **1.** switch# **configure terminal**
- **2.** switch(config)# **errdisable detect cause** {*all | link-flap | loopback*}
- **3.** switch(config)# **shutdown**
- **4.** switch(config)# **no shutdown**
- **5.** switch(config)# **show interface status err-disabled**
- **6.** (任意) switch(config)# **copy running-config startup-config**

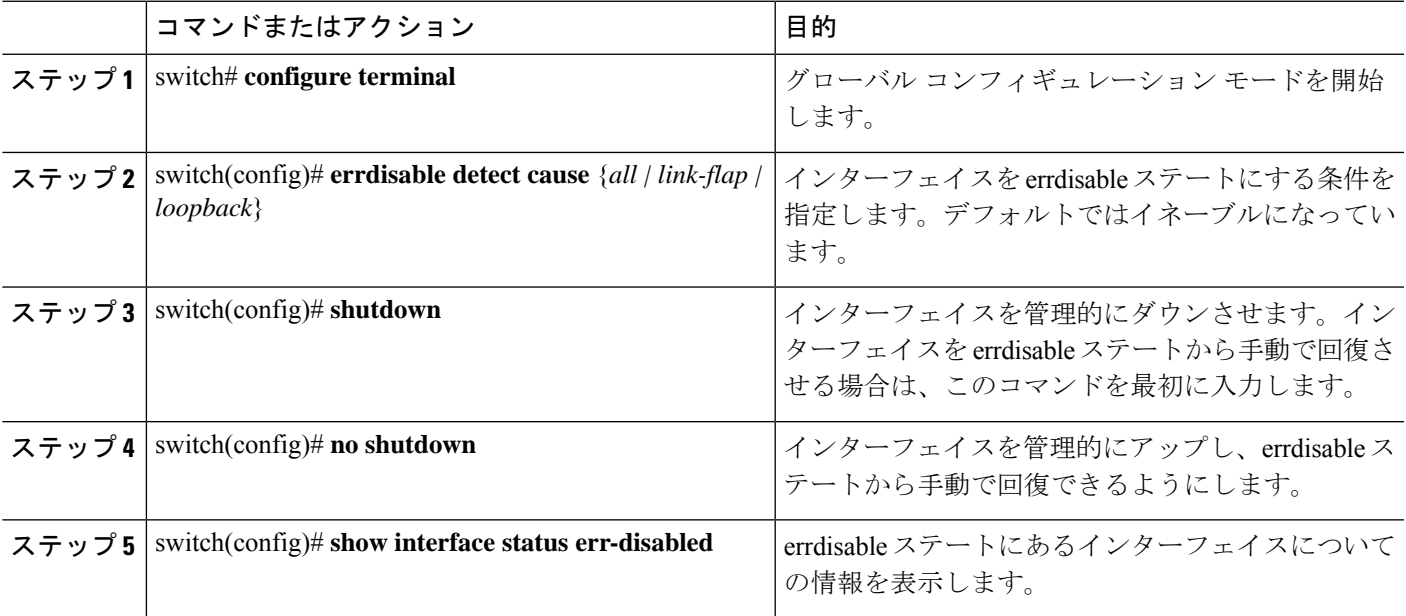

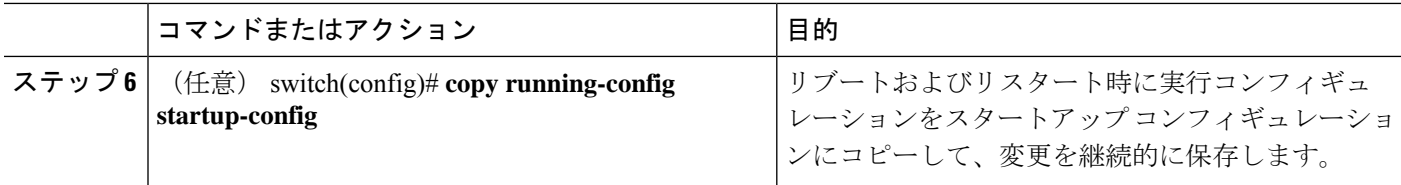

次の例は、いずれの場合にもerrdisableステート検出をイネーブルにする方法を示した ものです。

```
switch# configure terminal
switch(config)# errdisable detect cause all
switch(config)# shutdown
switch(config)# no shutdown
switch(config)# show interface status err-disabled
switch(config)# copy running-config startup-config
```
## **error-disable** ステート回復のイネーブル化

インターフェイスが errdisable ステートから回復して再びアップ状態になるようにアプリケー ションを設定することができます。回復タイマーを設定しない限り、300 秒後にリトライしま す(**errdisable recovery interval** コマンドを参照)。

### 手順の概要

- **1.** switch# **configure terminal**
- **2.** switch(config)# **errdisable recovery cause** {*all | udld | bpduguard | link-flap | failed-port-state | pause-rate-limit | loopback*}
- **3.** switch(config)# **show interface status err-disabled**
- **4.** (任意) switch(config)# **copy running-config startup-config**

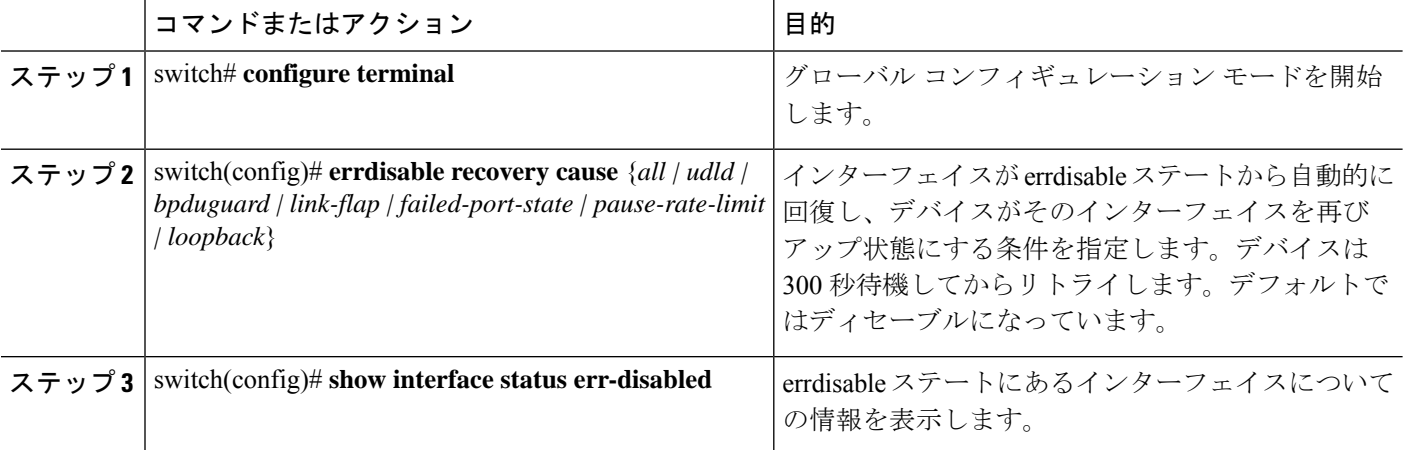

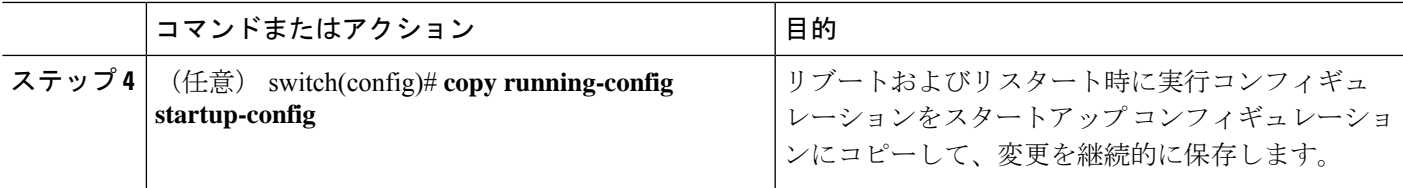

次の例は、いずれの条件に対してもerrdisableステート回復をイネーブルにする方法を 示したものです。

```
switch# configure terminal
switch(config)# errdisable recovery cause loopback
switch(config)# show interface status err-disabled
switch(config)# copy running-config startup-config
```
## **error-disable** ステート回復間隔の設定

下記の手順により、errdisableステート回復のタイマー値を設定することができます。有効な範 囲は 30 ~ 65535 秒です。デフォルトは 300 秒です。

### 手順の概要

- **1.** switch# **configure terminal**
- **2.** switch(config)# **errdisable recovery interval** *interval*
- **3.** switch(config)# **show interface status err-disabled**
- **4.** (任意) switch(config)# **copy running-config startup-config**

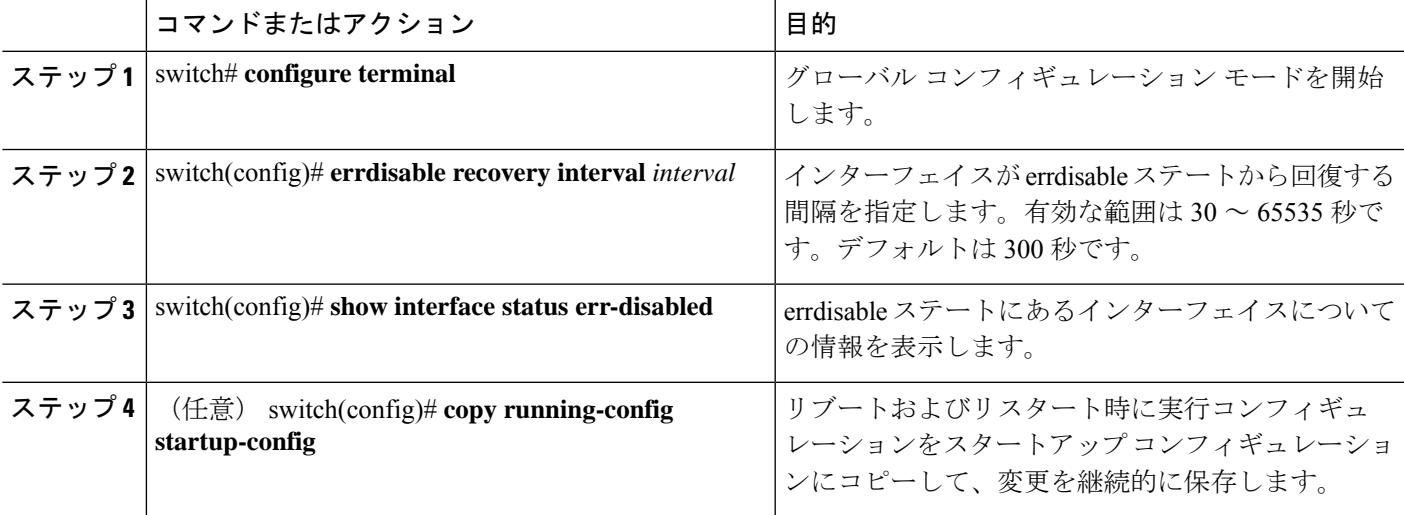

```
次の例は、いずれの条件の下でもerrdisableステート回復をイネーブルにする方法を示
したものです。
```

```
switch# configure terminal
switch(config)# errdisable recovery interval 32
switch(config)# show interface status err-disabled
switch(config)# copy running-config startup-config
```
### 説明パラメータの設定

イーサネット ポートのインターフェイスに関する説明を入力することができます。

### **SUMMARY STEPS**

- **1.** switch# **configure terminal**
- **2.** switch(config)# **interface** *type slot*/*port*
- **3.** switch(config-if)# **description** *test*

### **DETAILED STEPS**

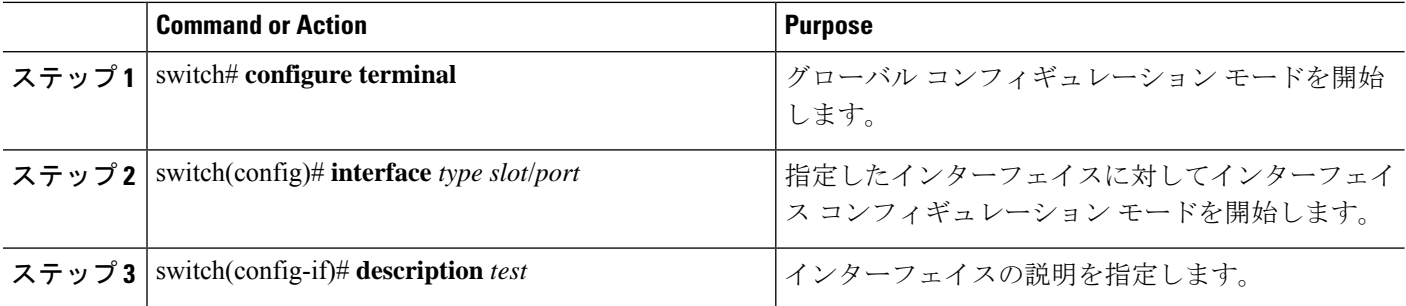

### **Example**

次の例は、インターフェイスの説明を「Server 3 Interface」に設定する方法を示したも のです。

switch# **configure terminal** switch(config)# **interface ethernet 1/3** switch(config-if)# **description Server 3 Interface**

## イーサネット インターフェイスのディセーブル化と再起動

イーサネットインターフェイスは、シャットダウンして再起動することができます。この操作 により、すべてのインターフェイス機能がディセーブル化され、すべてのモニタリング画面で インターフェイスがダウンしているものとしてマークされます。この情報は、すべてのダイナ

ミック ルーティング プロトコルを通じて、他のネットワーク サーバに伝達されます。シャッ トダウンされたインターフェイスは、どのルーティング アップデートにも含まれません。

### **SUMMARY STEPS**

- **1.** switch# **configure terminal**
- **2.** switch(config)# **interface** *type slot*/*port*
- **3.** switch(config-if)# **shutdown**
- **4.** switch(config-if)# **no shutdown**

#### **DETAILED STEPS**

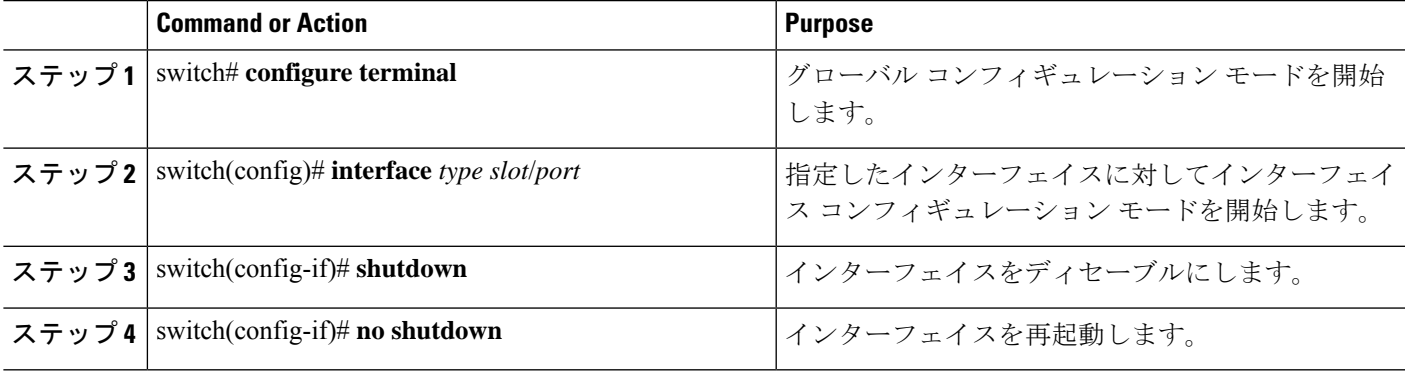

#### **Example**

次に、イーサネット ポートをディセーブルにする例を示します。

```
switch# configure terminal
switch(config)# interface ethernet 1/4
switch(config-if)# shutdown
```
次に、イーサネット インターフェイスを再起動する例を示します。

```
switch# configure terminal
switch(config)# interface ethernet 1/4
switch(config-if)# no shutdown
```
### デバウンス タイマーの設定

イーサネットのデバウンスタイマーは、デバウンス時間(ミリ秒単位)を指定することにより イネーブル化でき、デバウンス時間に 0 を指定することによりディセーブル化できます。デ フォルトでは、デバウンス タイマーは 100 ms に設定されており、デバウンス タイマーは動作 しません。

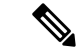

(注) リンク デバウンス機能は、10G および 40G インターフェイスでのみ使用できます。

**show interfacedebounce** コマンドを使用すれば、すべてのイーサネット ポートのデバウンス時 間を表示できます。

### 手順の概要

- **1.** switch# **configure terminal**
- **2.** switch(config)# **interface** *type slot*/*port*
- **3.** switch(config-if)# **link debounce time** *milliseconds*

### 手順の詳細

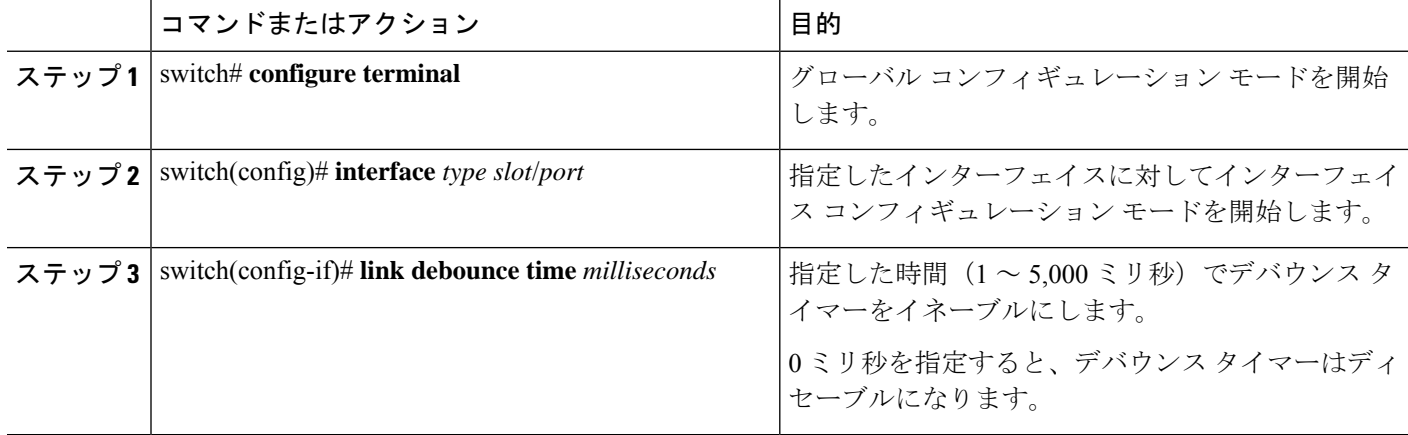

### 例

次の例は、イーサネット インターフェイスでデバウンス タイマーをイネーブルにし て、デバウンス時間を 1000 ミリ秒に設定する方法を示しています。

```
switch# configure terminal
switch(config)# interface ethernet 3/1
switch(config-if)# link debounce time 1000
```
次の例は、イーサネットインターフェイスでデバウンスタイマーをディセーブルにす る方法を示しています。

```
switch# configure terminal
switch(config)# interface ethernet 3/1
switch(config-if)# link debounce time 0
```
# レイヤ **2** インターフェイス設定の確認

次のいずれかのコマンドを使用して、設定を確認します。

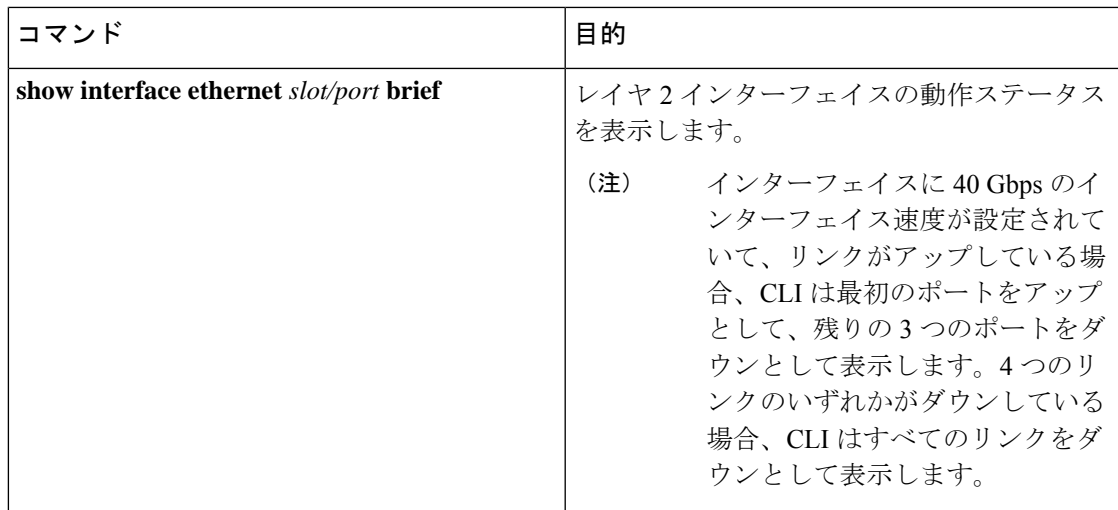

# インターフェイス情報の表示

定義済みインターフェイスに関する設定情報を表示するには、次のうちいずれかの手順を実行 します。

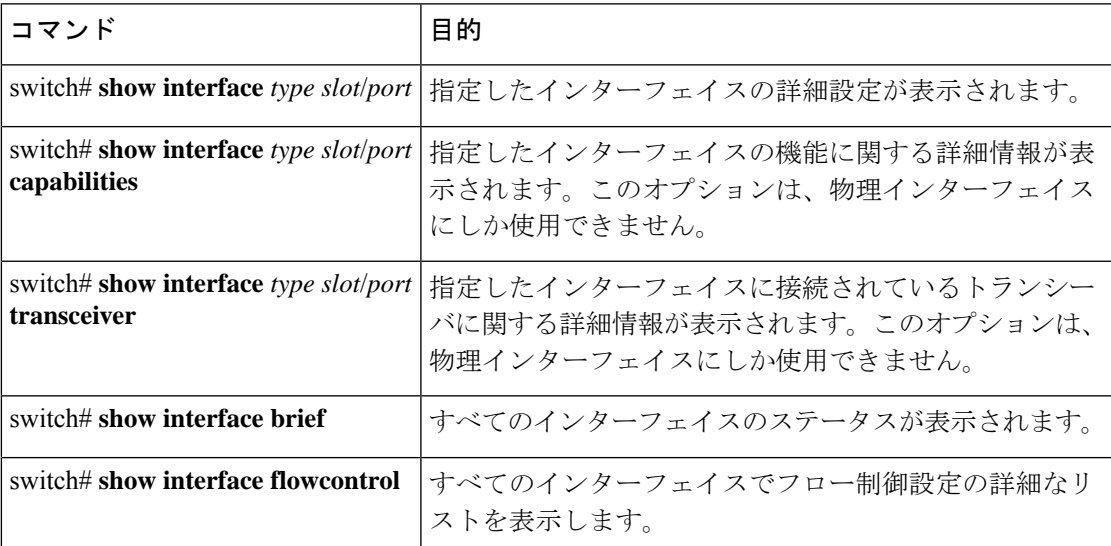

**show interface** コマンドは、EXEC モードから呼び出され、インターフェイスの設定を表示し ます。引数を入力せずにこのコマンドを実行すると、スイッチ内に設定されたすべてのイン ターフェイスの情報が表示されます。

次に、物理イーサネット インターフェイスを表示する例を示します。

```
switch# show interface ethernet 1/1
 Ethernet1/1 is up
 Hardware is 1000/10000 Ethernet, address is 000d.eca3.5f08 (bia 000d.eca3.5f08)
 MTU 1500 bytes, BW 10000000 Kbit, DLY 10 usec,
```

```
reliability 255/255, txload 190/255, rxload 192/255
Encapsulation ARPA
Port mode is trunk
full-duplex, 10 Gb/s, media type is 1/10g
Input flow-control is off, output flow-control is off
Auto-mdix is turned on
Rate mode is dedicated
Switchport monitor is off
Last clearing of "show interface" counters never
5 minute input rate 942201806 bytes/sec, 14721892 packets/sec
5 minute output rate 935840313 bytes/sec, 14622492 packets/sec
Rx
 129141483840 input packets 0 unicast packets 129141483847 multicast packets
 0 broadcast packets 0 jumbo packets 0 storm suppression packets
 8265054965824 bytes
 0 No buffer 0 runt 0 Overrun
 0 crc 0 Ignored 0 Bad etype drop
 0 Bad proto drop
Tx
 119038487241 output packets 119038487245 multicast packets
0 broadcast packets 0 jumbo packets
 7618463256471 bytes
 0 output CRC 0 ecc<br>0 underrun 0 if down drop
                               0 output error 0 collision 0 deferred
 0 late collision 0 lost carrier 0 no carrier
 0 babble
  0 Rx pause 8031547972 Tx pause 0 reset
```
### 次に、物理イーサネットの機能を表示する例を示します。

```
switch# show interface ethernet 1/1 capabilities
Ethernet1/1
 Model: 734510033
 Type: 10Gbase-(unknown)<br>Speed: 1000,10000
                    10000,10000
 Duplex: full
 Trunk encap. type: 802.1Q
 Channel: yes
 Broadcast suppression: percentage(0-100)
 Flowcontrol: rx-(off/on),tx-(off/on)Rate mode: none
```

```
QOS scheduling: rx-(6q1t),tx-(1p6q0t)
CoS rewrite: no
ToS rewrite: no
SPAN: yes
UDLD: yes
MDIX: no
FEX Fabric: yes
```
次に、物理イーサネット トランシーバを表示する例を示します。

```
switch# show interface ethernet 1/1 transceiver
Ethernet1/1
   sfp is present
   name is CISCO-EXCELIGHT
   part number is SPP5101SR-C1
   revision is A
   serial number is ECL120901AV
   nominal bitrate is 10300 MBits/sec
   Link length supported for 50/125mm fiber is 82 m(s)
   Link length supported for 62.5/125mm fiber is 26 m(s)
   cisco id is --
```

```
cisco extended id number is 4
```
次に、インターフェイスステータスの要約を表示する例を示します(出力の一部を割愛してあ ります)。

switch# **show interface brief**

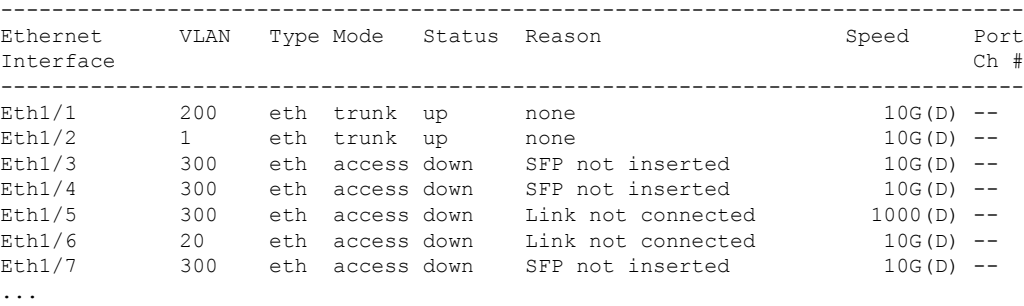

次に、CDP ネイバーを表示する例を示します。

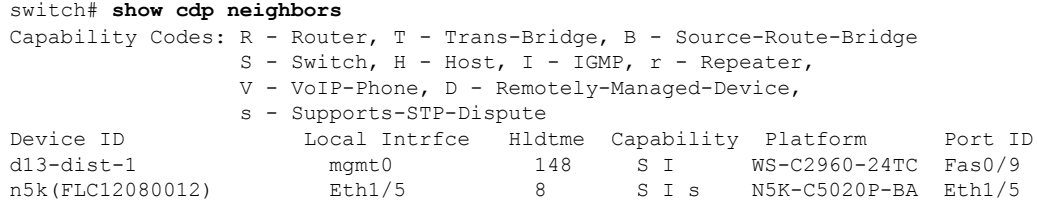

# 物理イーサネットのデフォルト設定

次の表に、すべての物理イーサネット インターフェイスのデフォルト設定を示します。

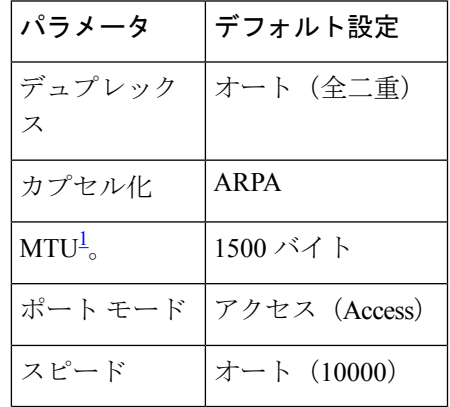

<sup>1</sup> MTU を物理イーサネット インターフェイスごとに変更することはできません。MTU の 変更は、QoS クラスのマップを選択することにより行います

I

# レイヤ **2** インターフェイスの **MIB**

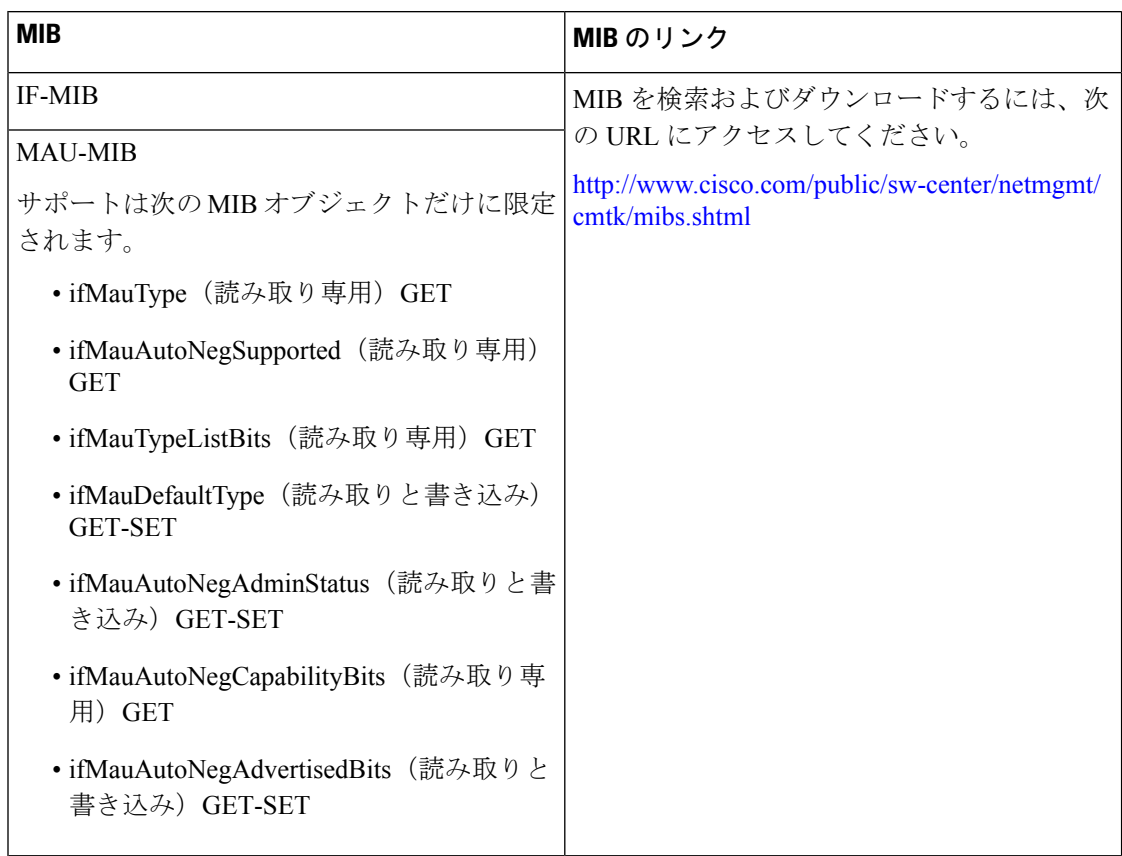

翻訳について

このドキュメントは、米国シスコ発行ドキュメントの参考和訳です。リンク情報につきましては 、日本語版掲載時点で、英語版にアップデートがあり、リンク先のページが移動/変更されている 場合がありますことをご了承ください。あくまでも参考和訳となりますので、正式な内容につい ては米国サイトのドキュメントを参照ください。